# DOCUMENT METADATA

AVOIDING RISK OF INADVERTENT DISCLOSURE

#### ROGER CHANCE ROGER@ROGERCHANCELAW.COM

- **18 years software engineering, management and consulting for firms including** Disney, NCR, Symantec, Lockheed, BlueCross
- **Anti-Money Laundering, Technology Contracts & Licensing, Drone Law, Trademark and Copyright**
- **US Navy submarine veteran**

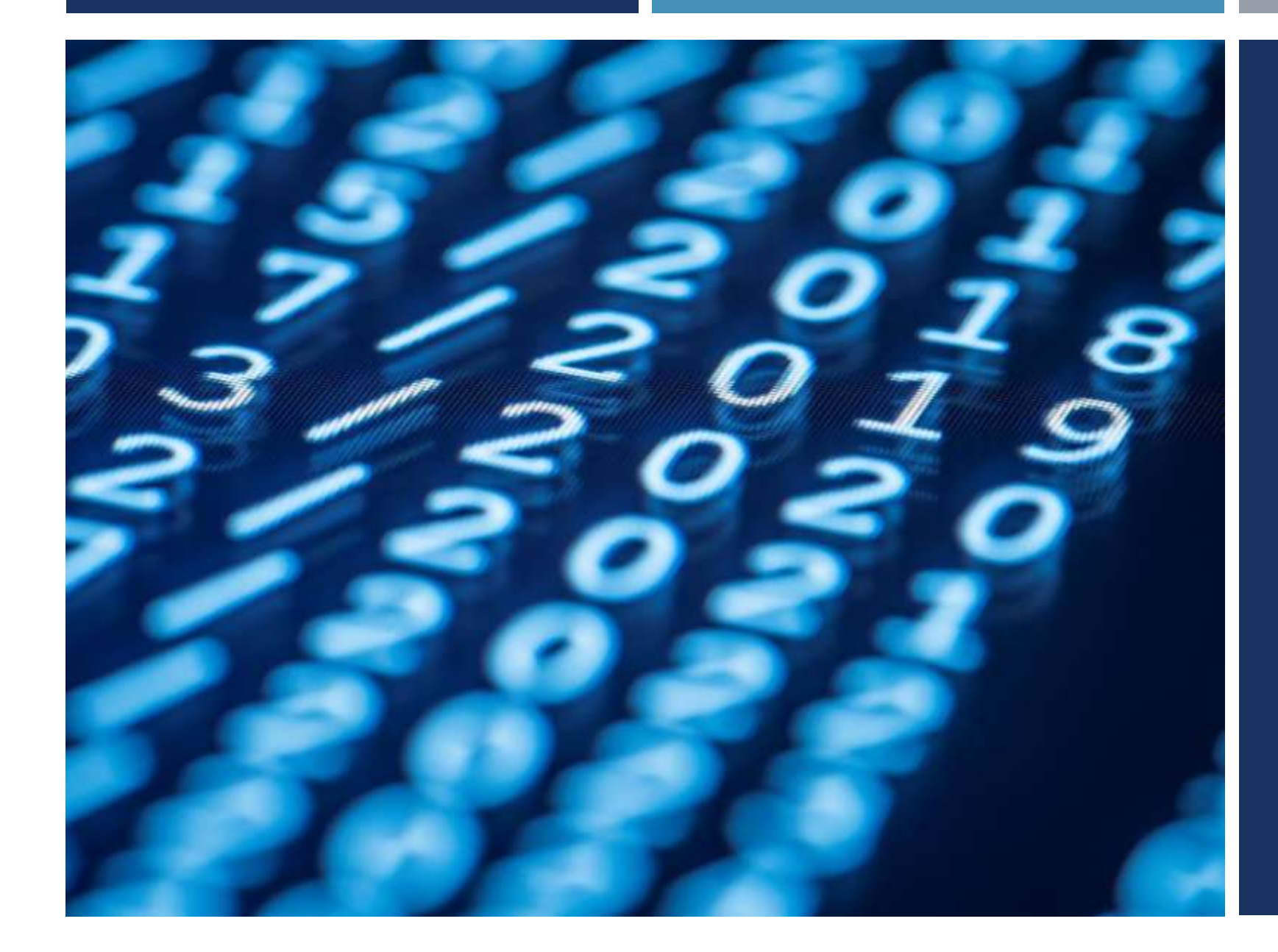

# WHAT IS METADATA?

VITAL INFORMATION HIDDEN WITHIN AN ELECTRONIC FILE ABOUT THE FILE DATA

### SO, WHY IS THIS A PROBLEM?

## Litigation/Negotiation Tactics

# Confidential or Privileged Info

# Billing/Competitive

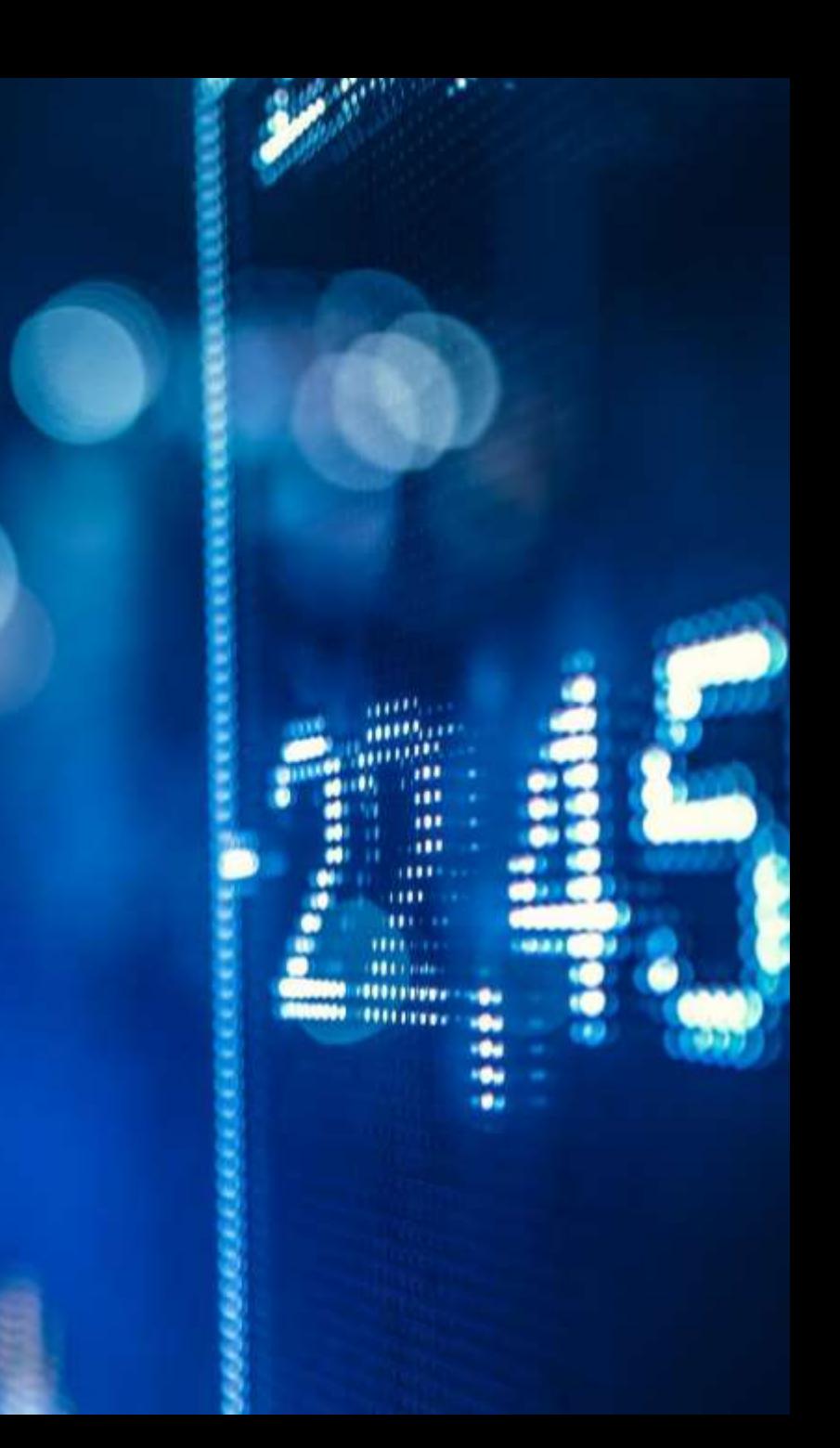

#### PROBLEM DATA

- Author(s)/Contributor(s), Creation/modification timestamps (by selecting "File/Properties")
- **Tracked changes/revisions**
- Comments

#### **PROPERTIES**

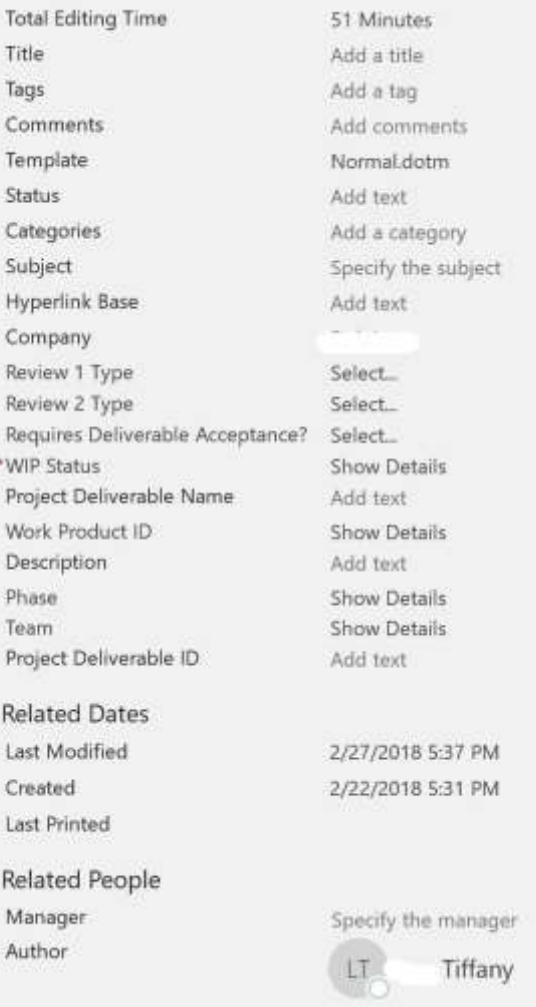

#### TRACKED CHANGES/REVISIONS

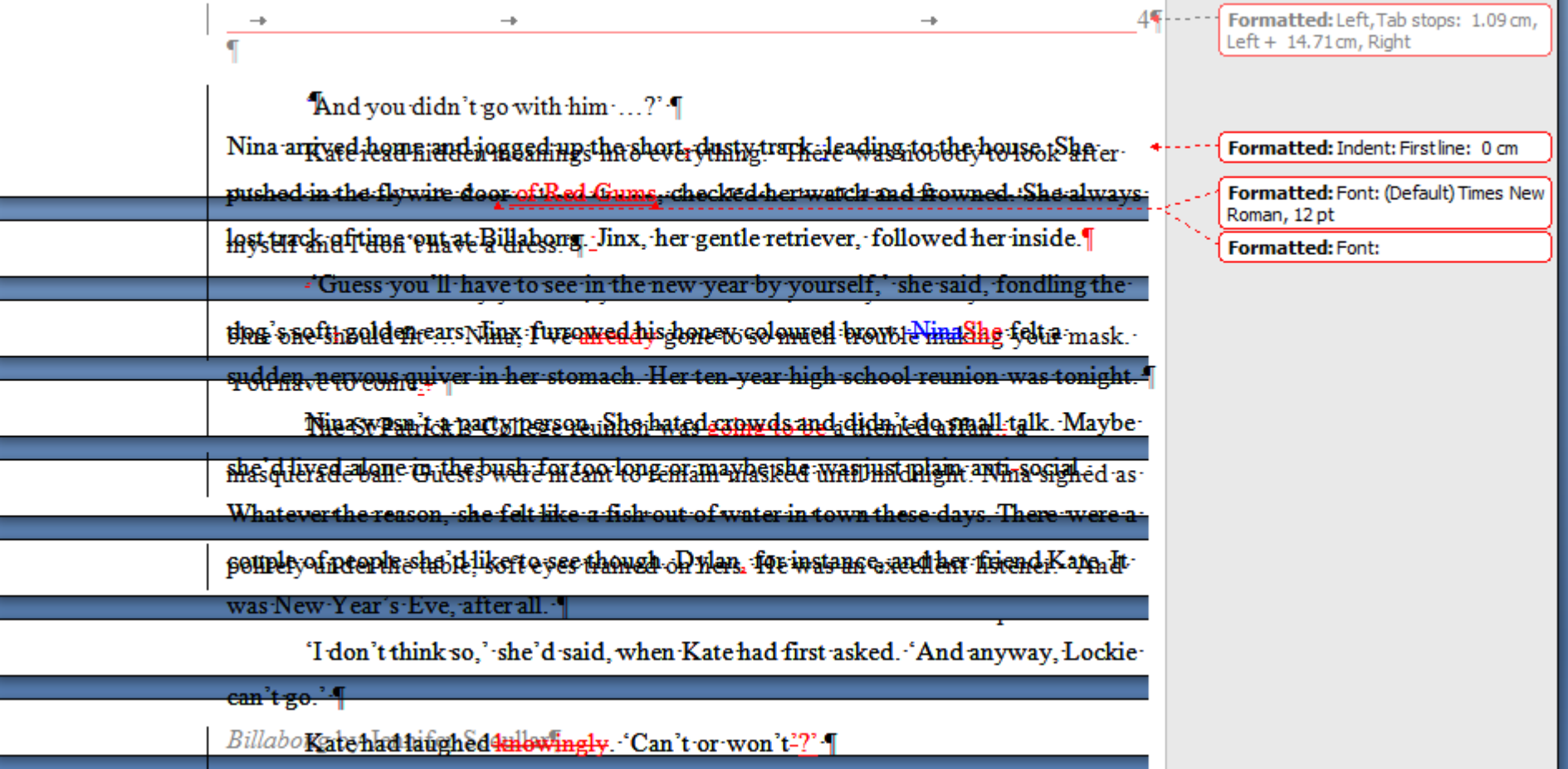

Lockie Carver managed Macquarie Station, a large pastoral property just out of

#### COMMENTS

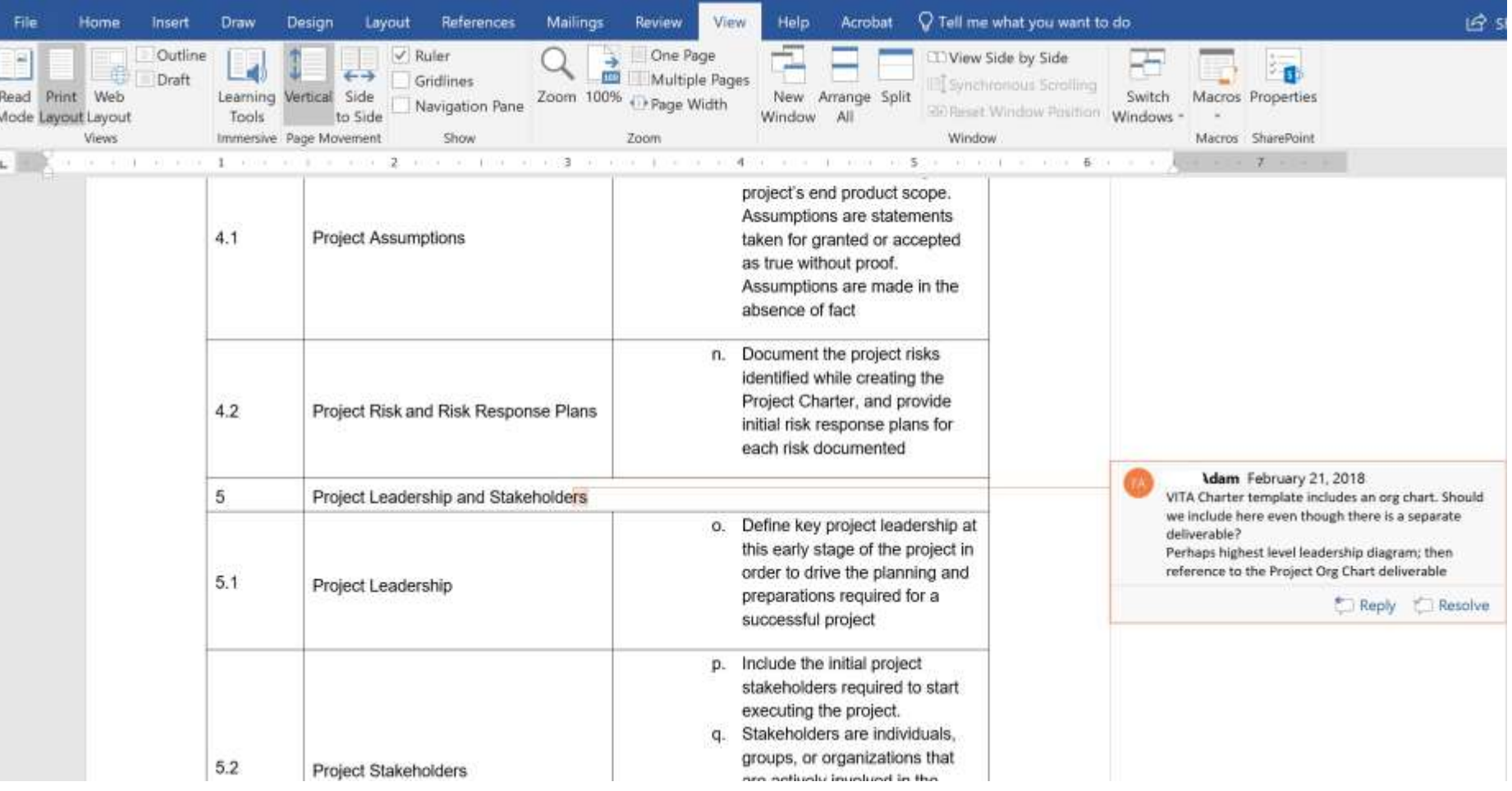

#### POTENTIAL FOR INADVERTENT DISCLOSURE

- **Portions of privileged conversations**
- Client or transactional party identity
- **Figure 1** Fees charged to some other interested party
- Reference to some other dispute or matter

#### HYPOTHETICAL

- You email exchange drafts of a settlement agreement with your client, making comments and edits
- You email a settlement proposal to opposing counsel with the draft agreement attached.
- **If that information is not scrubbed from the document before transmission, any sensitive confidences** or strategies exchanged with your client can be viewed by opposing counsel accessing the metadata.
- **The greater the amount of evidence produced in electronic form, the greater the odds that undiscoverable confidential or privileged content will be disclosed in metadata.**

#### FLORIDA BAR OPINION 06-2

"(1) It is the *sending lawyer's* obligation to take reasonable steps to safeguard the confidentiality of all communications sent by electronic means to other lawyers and third parties and to protect from other lawyers and third parties all confidential information, **including information contained in metadata**, that may be included in such electronic communications.

2) It is the recipient lawyer's concomitant obligation, upon receiving an electronic communication or document from another lawyer, not to try to obtain from metadata information relating to the representation of the sender's client that the recipient knows or should know is not intended for the recipient. Any such metadata is to be considered by the receiving lawyer as confidential information which the sending lawyer did not intend to transmit. See, Ethics Opinion 93-3 and Rule 4-4.4(b), Florida Rules of Professional Conduct, effective May 22, 2006.

The foregoing obligations may necessitate a lawyer's continuing training and education in the use of technology in transmitting and receiving electronic documents in order to protect client information under Rule 4-1.6(a)."

**"To maintain the requisite knowledge and skill [for competent representation], a lawyer should engage in continuing study and education."**

#### **Scrub your data if you don't want it read by the opponent or counterparty**

- Scrubbing tools
	- **F** iManage, NetDocs,
	- **Norkshare, Litera, cleanDocs legal-specific**
- **Manual scrubbing**
- **Save As**" new document (with properties cleared)

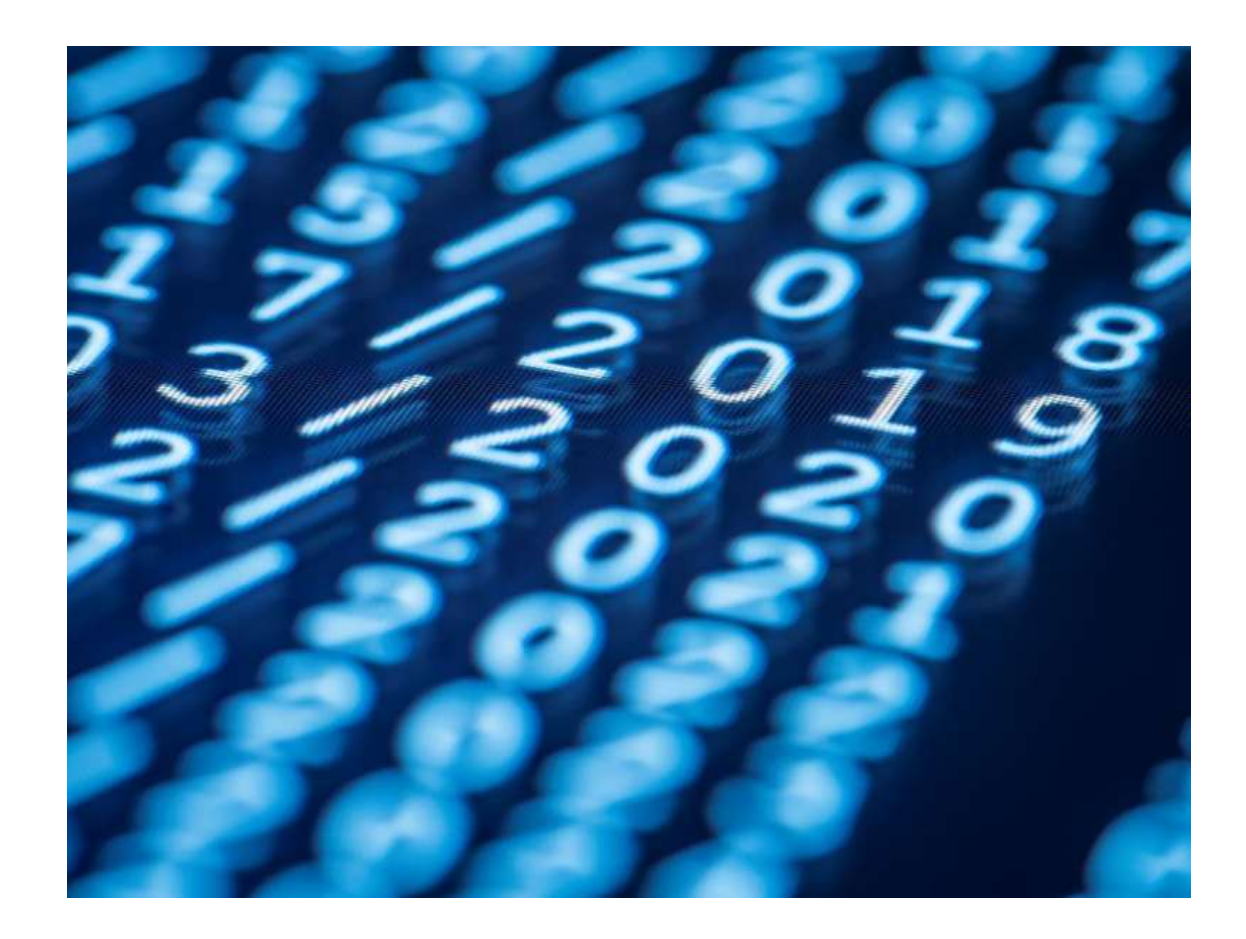

#### **Establish policies for dealing with metadata**

Lawyers should generally avoid sending documents to third parties in their native formats. Either convert them to a Portable Document Format (PDF) or scan and convert to an image.

That will remove most - but not all - potentially harmful metadata.

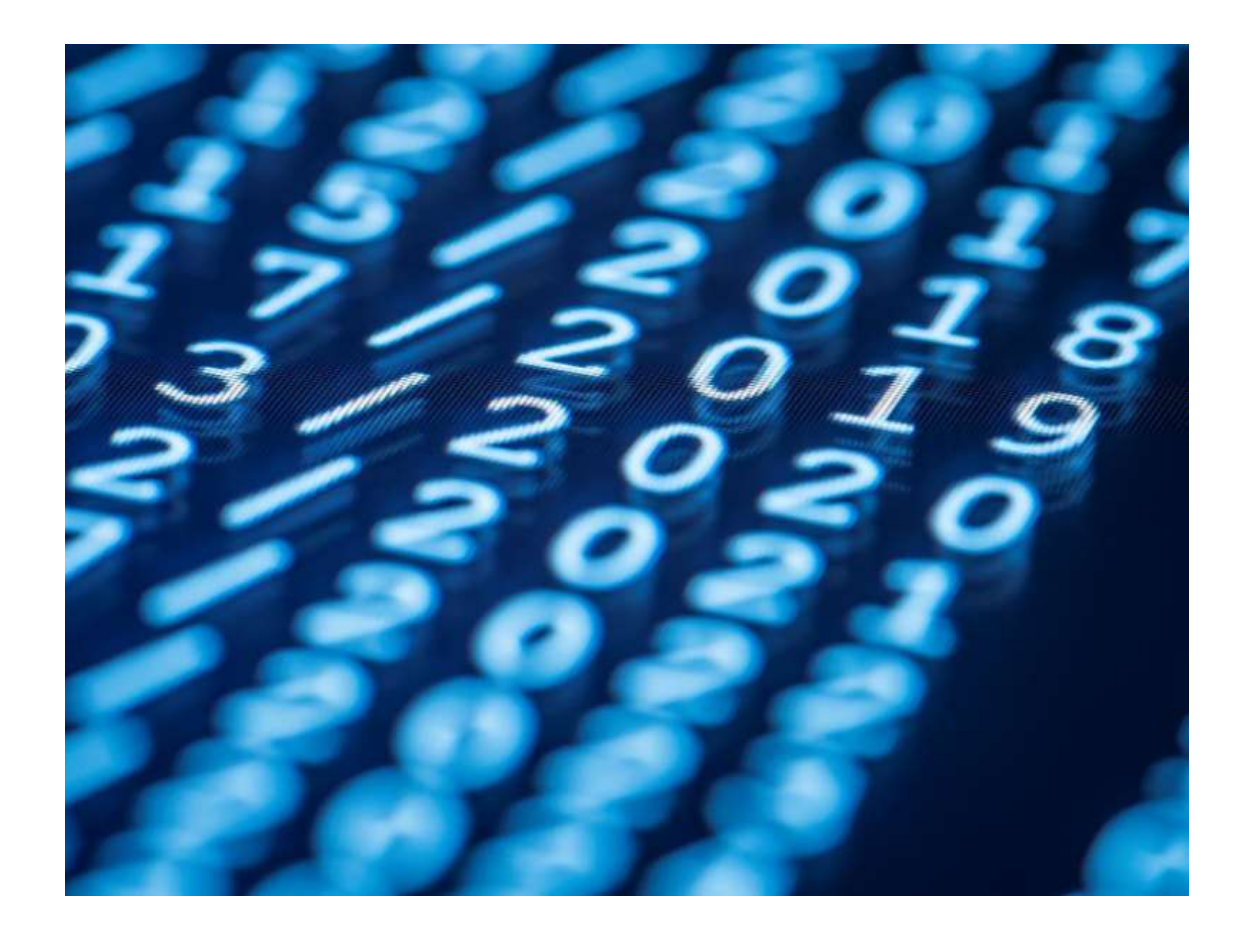

#### **Remove Metadata From Word**

1. Click the File Tab in Word and click on Info, Click Check for Issues and select **Inspect Document**.

To see Personal Information click the Show All Properties link at the bottom of the right column.

If you have Office 2007 click the Office Button, Prepare, and then Inspect Document. To see Personal Information before removing it, click Prepare and then Document Properties.

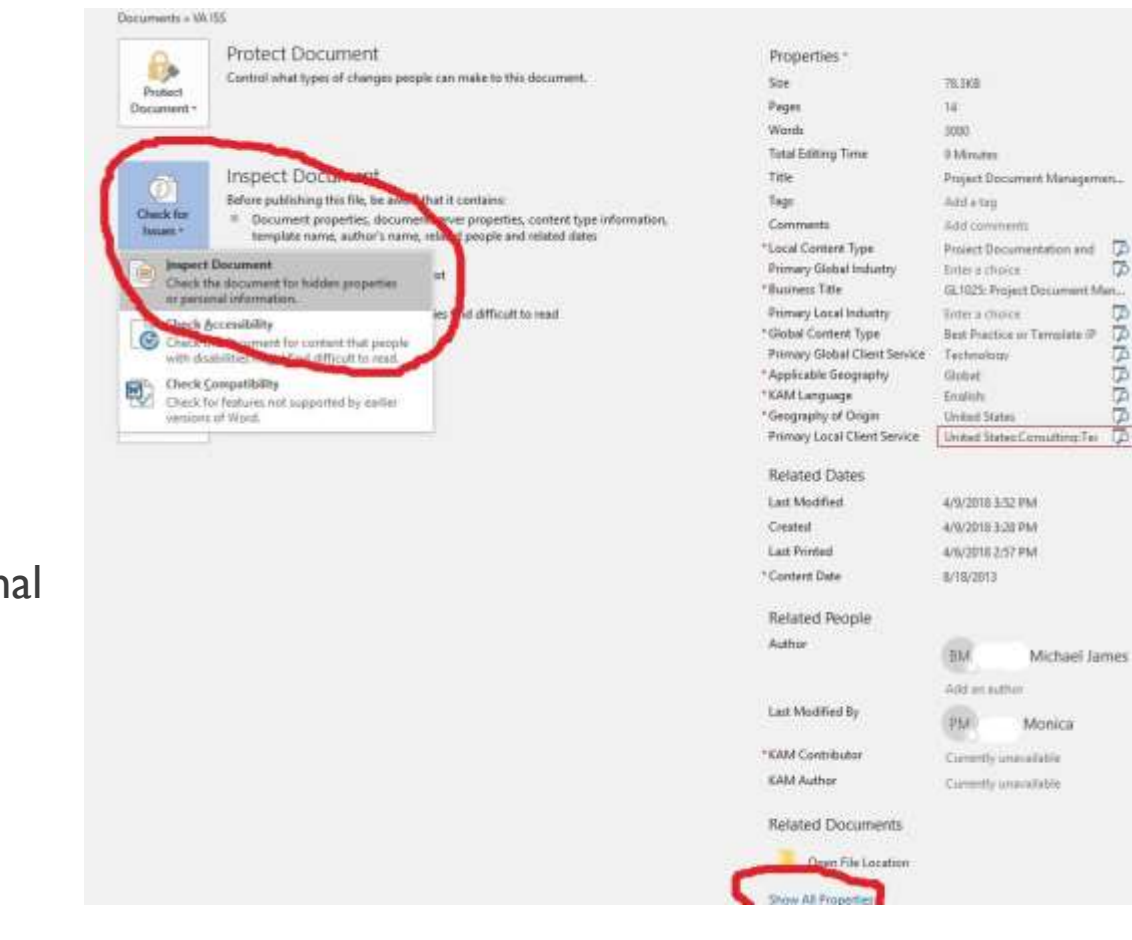

#### **Remove Metadata From Word**

2. Select the type of content you want Word to check for removal

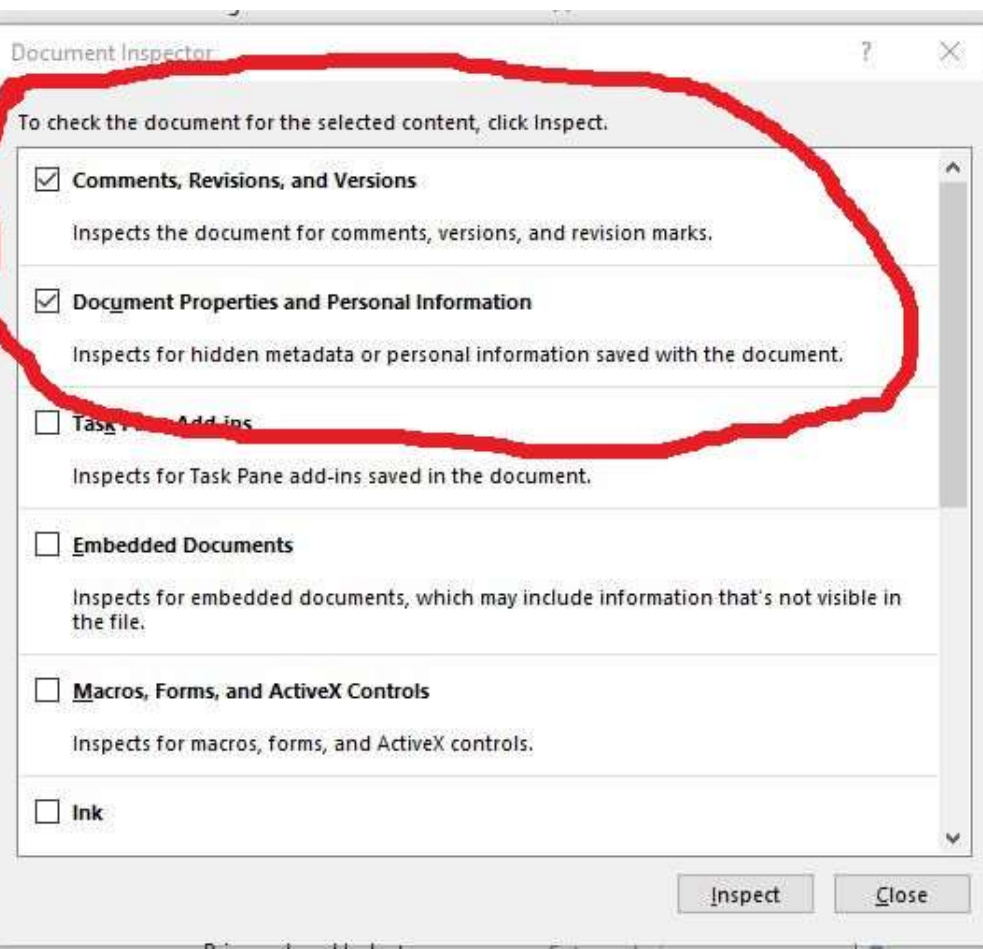

3. Word will find the selected types of metadata, and display a list of the types ready to remove. Clicking **Remove All cannot be undone!** 

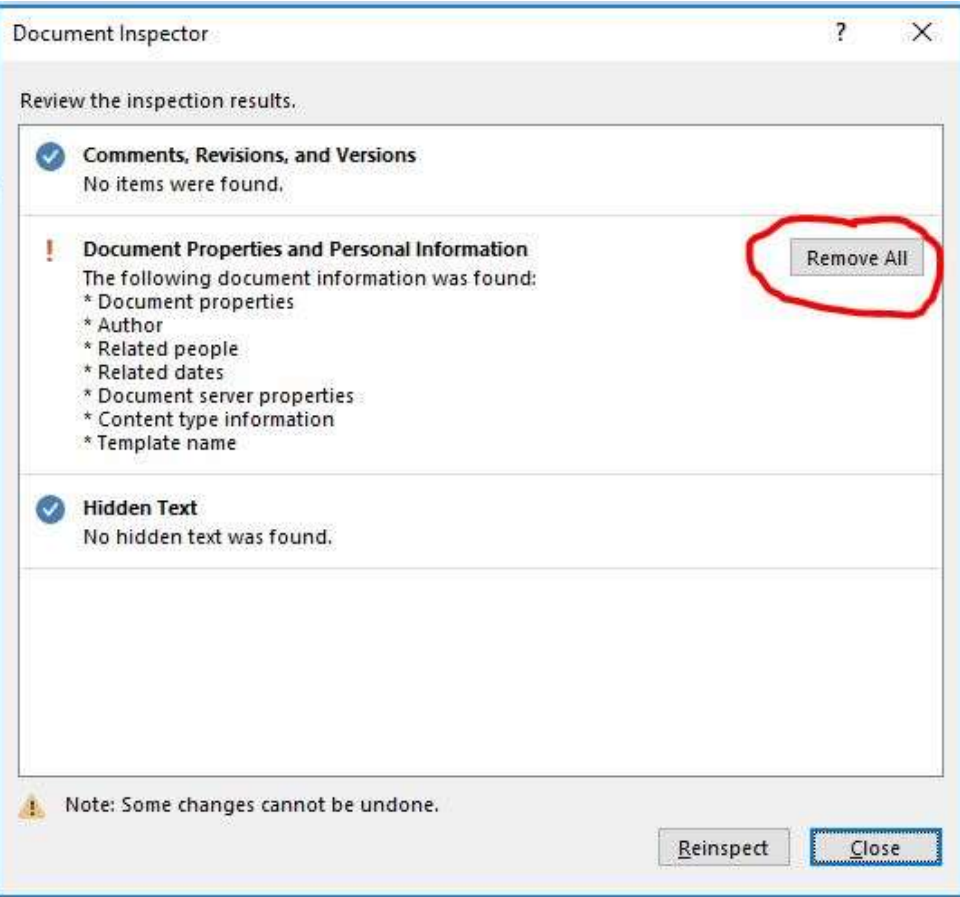

#### A WORD ABOUT ADOBE PDF FILES

#### **What metadata is stored in PDF files?**

- Author who created the document
- CreationDate the date and time when the document was originally created
- $\blacksquare$  Creator the originating application or library
- Producer the product that created the PDF
- Subject what is the document about
- $\blacksquare$  Title the title of the document
- **Keywords keywords can be comma separated**
- **ModDate -the latest modification date and time**

#### ADOBE PDF

#### **Remove hidden data from PDF files**

- 1. At the right of Acrobat, click the Tools pane.
- 2. Open the Protection panel.

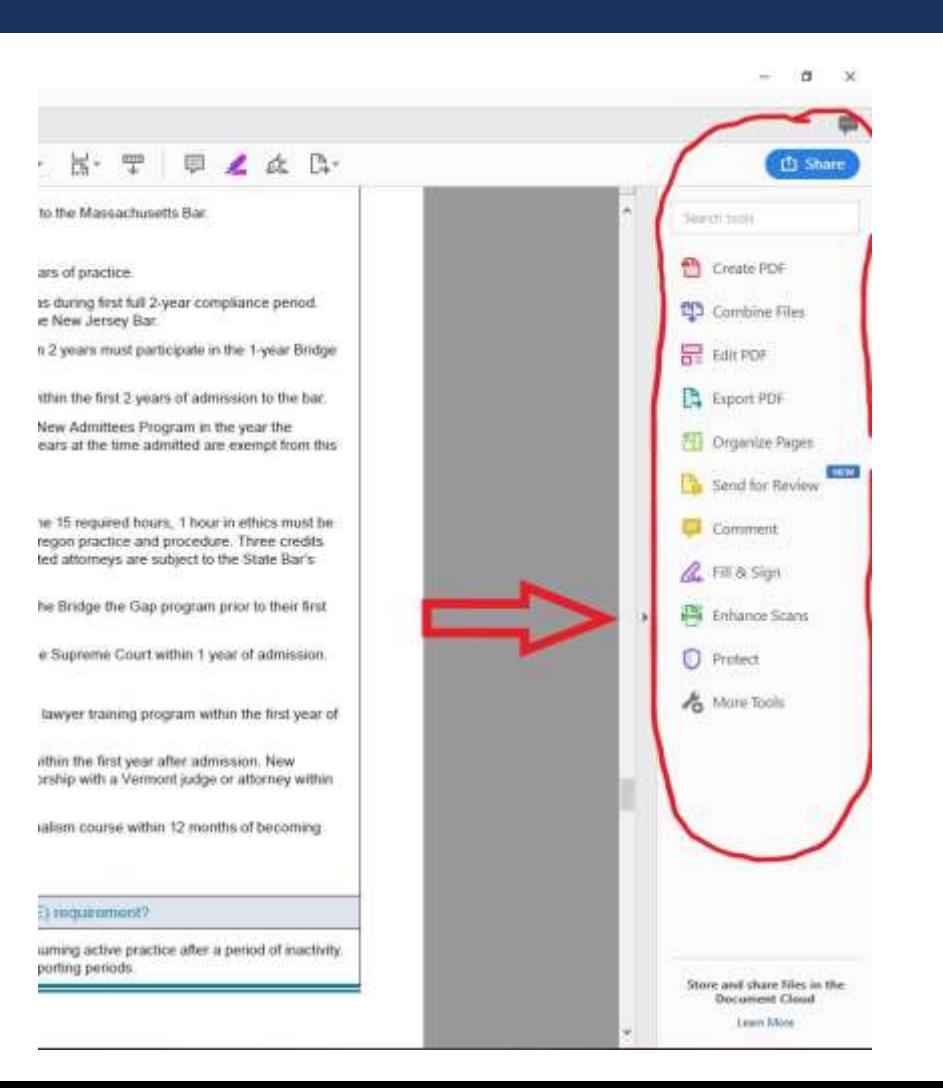

#### ADOBE PDF

3. The sanitation tools are listed under the heading **Hidden Information**.

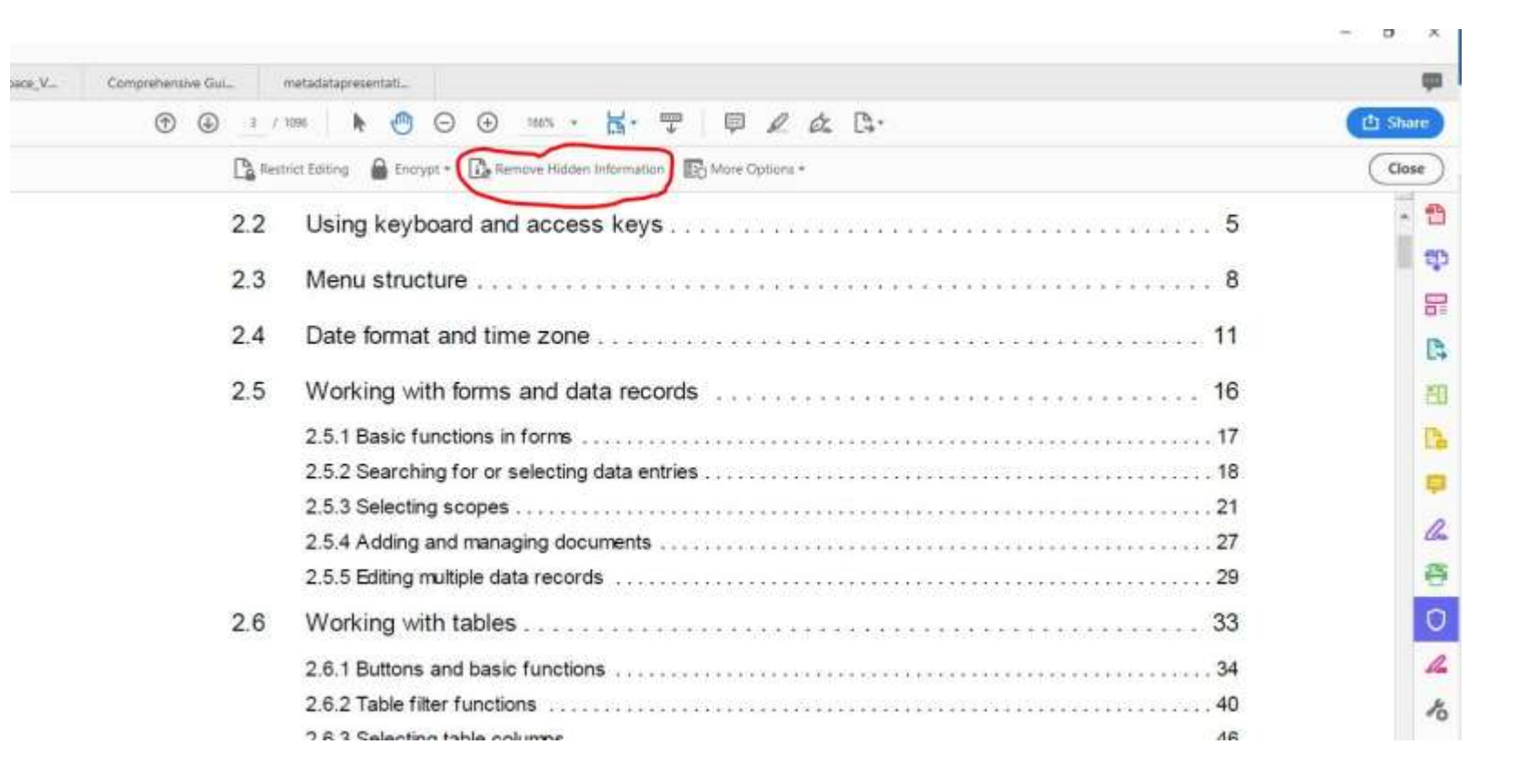

#### ADOBE PDF

4. To permanently remove items such as metadata, comments, and file attachments, select **Remove Hidden Information** in the left frame.

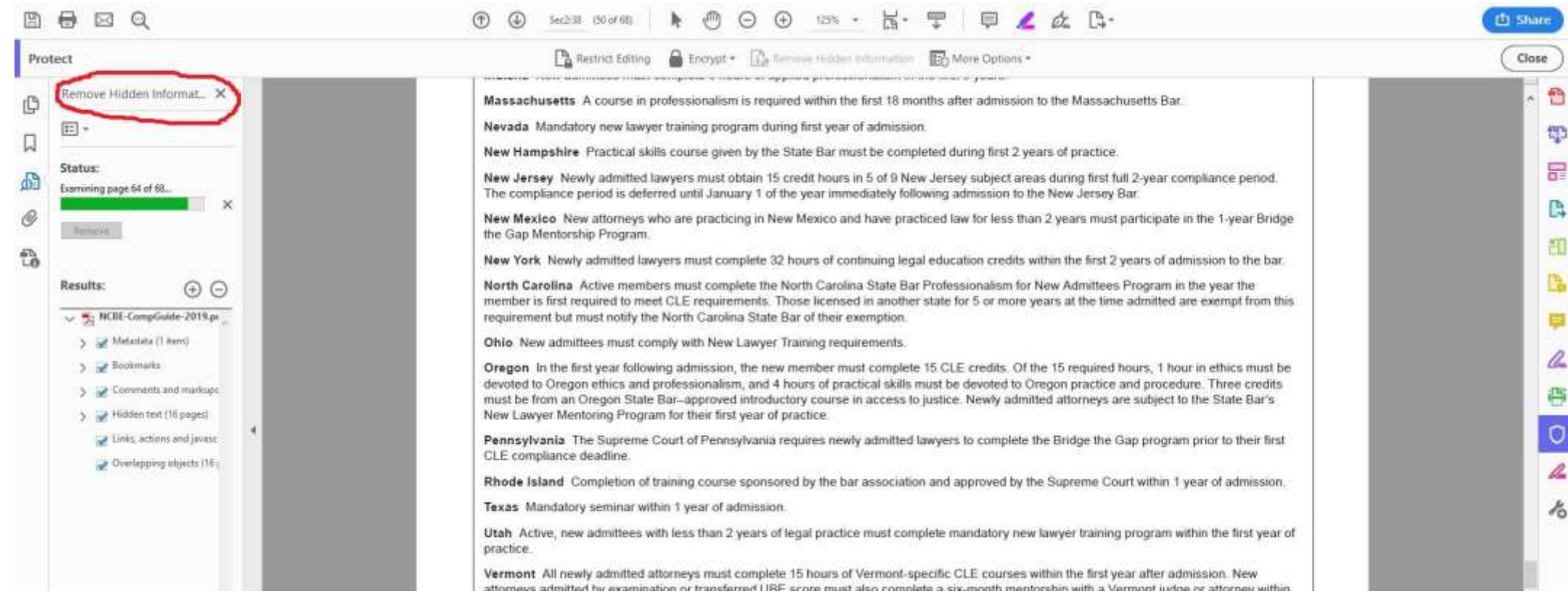

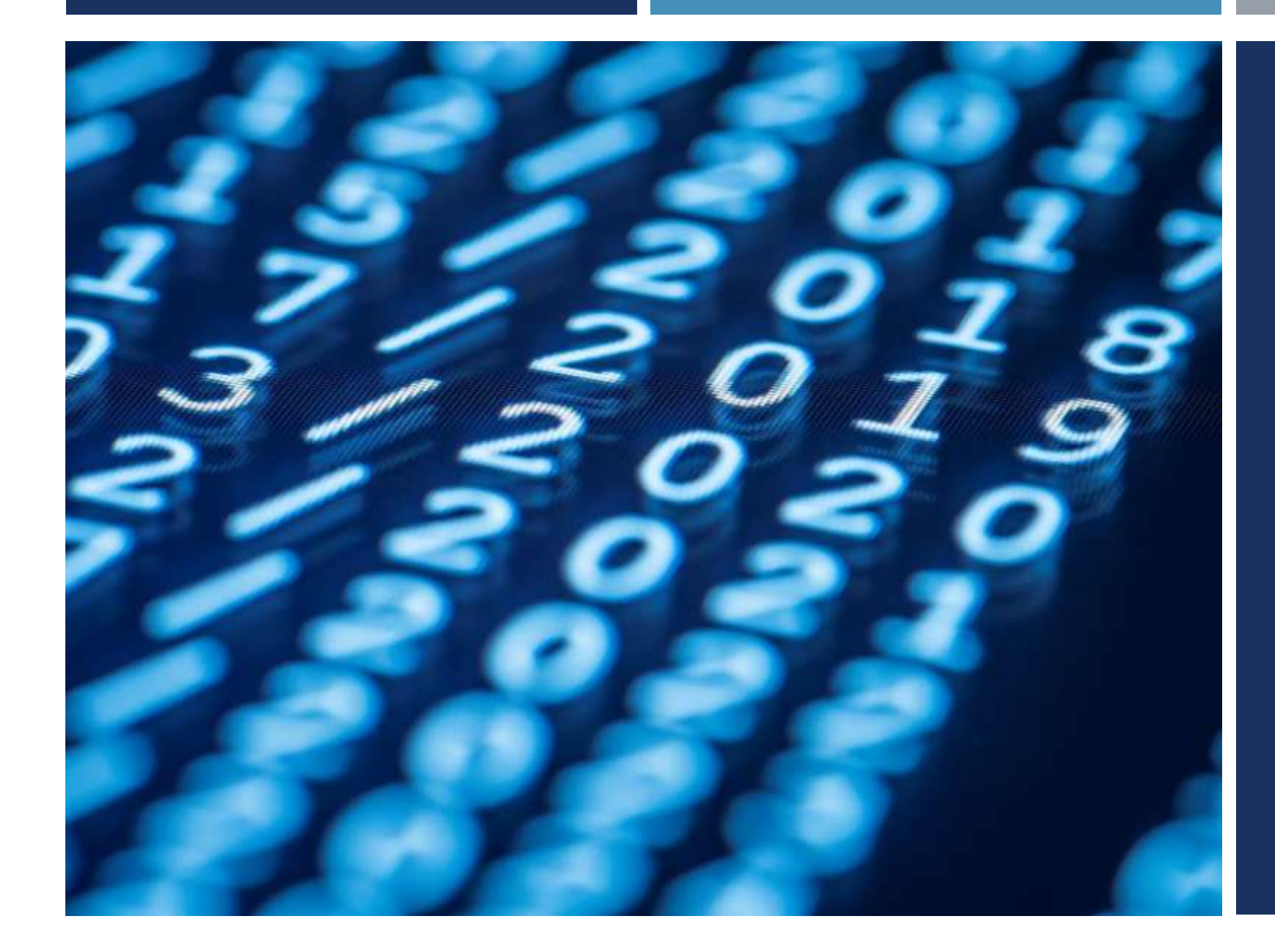

# THANK YOU

ROGER@ROGERCHANCELAW.COM